# УДК 004

ż

# **Обзор использования NI Multisim – программного обеспечения для моделирования цифровых и аналоговых электронных схем**

#### *Вавилов Егор Дмитриевич*

*Приамурский государственный университет имени Шолом-Алейхема Студент* 

#### **Аннотация**

В данной статье рассмотрено специализированное программное обеспечение NI Multisim для моделирования цифровых и аналоговых электронных схем, описаны его основные функции и возможности, продемонстрирована работа на простых схемах.

**Ключевые слова:** National Instrument**,** multisim, электрические схемы, программное обеспечение, моделирование

## **Overview of NI Multisim - simulation software for digital and analog electronic circuits**

*Vavilov Yegor Dmitrievich Sholom-Aleichem Priamursky State University Student*

#### **Abstract**

In the given article the specialised software NI Multisim for modelling of digital and analogue electronic schemes is considered, its basic functions and possibilities are described, work on simple schemes is shown.

**Keywords:** National Instrument, multisim, wiring diagrams, software, simulation

На данный момент разработка любой современной техники осуществляется с помощью различных программных обеспечений и софта. В частности для построения моделей будущего продукта и автоматического создания проекта.

Главными этапами при разработке техники является:

1. Проектирование – на этом этапе происходит разработка особенностей строения продукта, рассматриваются необходимые и возможные функциии. И самое главное создается структурная и электрическая схема для техники.

2. Тестирование – проверяются все возможности оборудования, проверяется устойчивость в различных тестах, которые буду возникать при эксплуатации

3. Реализация – все спроектированное отдается на сборку, где по чертежам создают готовый продукт.

С улучшением создаваемой техники для создаваемых схем становится всё более важней точность их составления. Поэтому этапы проектирования и тестов чаще всего осуществляются в виртуальных средах проектирования.

Самым популярным программным обеспечением для моделирования цифровых и аналоговых электронных схем являлась Electronics Workbench от компании National Instrument [1]. Но на сегодняшний день программа сильно устарела и от компании вышел другой, более доработанный продукт Multisim.

Целью исследования является описать использование программы NI Multisim и описать её основные возможности и преимущества.

В данной теме исследованиями занимались следующие авторы. Показал «Применение пакета программ Multisim 10 в учебном процессе» Малышев А.А. [2]. Павлова Л.В. показала «Статистический анализ работы элементов электроники в автоматизированном режиме Electronics Workbench 5.12 (Multisim 10)» [3]. Филатов В.В. и Чумаева М.В осуществили «Моделирование широтно-импульсного преобразователя в профессиональноориентированном программном пакете Multisim 10» [4]. «Электротехнические виртуальные лабораторные работы в среде Multisim» были описаны Виноградовым А.Л. [5]. Кузнецов С.П. продемонстрировал «Схемы электронных устройств с гиперболическим хаосом и моделирование их динамики в программной среде Multisim» [6].

Рассмотрим основные возможности программного обеспечения NI Multisim (рис. 1).

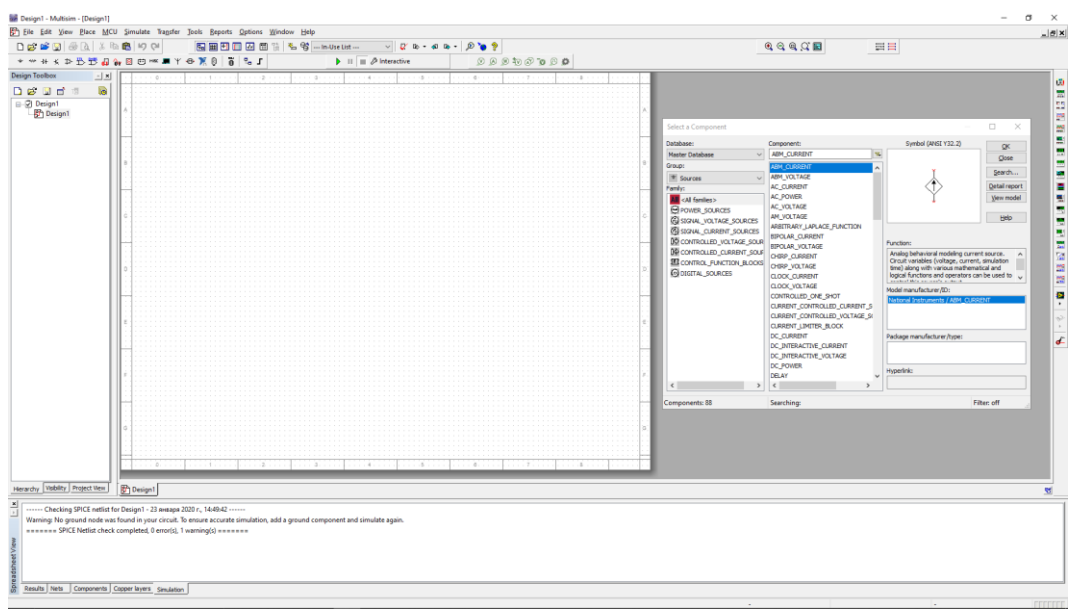

Рисунок 1. Главное окно программы NI Multisim

Главной и основной возможностью программы является построение электрических принципиальных схем. С помощью огромного числа компонентов (рис. 2) в программе можно построить схему устройства любой сложности, а также персонально настроить характеристики любого установленного компонента, например сопротивление резистора.

| Select a Component                                    |                                               |                                                                                               | ×             |
|-------------------------------------------------------|-----------------------------------------------|-----------------------------------------------------------------------------------------------|---------------|
| Database:                                             | Component:                                    | Symbol (ANSI Y32.2)                                                                           | OK            |
| Master Database<br>$\checkmark$                       | <b>ABM CURRENT</b><br>$\overline{\mathbf{x}}$ |                                                                                               | Close         |
| Group:                                                | <b>ABM CURRENT</b>                            |                                                                                               | Search        |
| $\pm$ Sources                                         | ABM VOLTAGE                                   |                                                                                               |               |
| Family:                                               | <b>AC CURRENT</b>                             |                                                                                               | Detail report |
| <b>All</b> <all families=""></all>                    | <b>AC POWER</b>                               |                                                                                               | View model    |
| POWER SOURCES                                         | <b>AC VOLTAGE</b>                             |                                                                                               |               |
| <b><i>C</i></b> SIGNAL_VOLTAGE_SOURCES                | AM VOLTAGE                                    |                                                                                               | Help          |
| <b>49 SIGNAL_CURRENT_SOURCES</b>                      | ARBITRARY LAPLACE FUNCTION                    |                                                                                               |               |
| IC CONTROLLED VOLTAGE SOUR                            | <b>BIPOLAR CURRENT</b>                        | Function:                                                                                     |               |
| IN CONTROLLED CURRENT SOUF<br>CONTROL FUNCTION BLOCKS | <b>BIPOLAR_VOLTAGE</b>                        | Analog behavioral modeling current source.<br>Circuit variables (voltage, current, simulation |               |
|                                                       | CHIRP CURRENT                                 |                                                                                               |               |
| <b>@DIGITAL SOURCES</b>                               | CHIRP VOLTAGE                                 | time) along with various mathematical and                                                     |               |
|                                                       | <b>CLOCK CURRENT</b>                          | logical functions and operators can be used to<br>بقراطيس والمستردوس ومنقو المستحدث           |               |
|                                                       | <b>CLOCK VOLTAGE</b>                          | Model manufacturer/ID:                                                                        |               |
|                                                       | CONTROLLED ONE SHOT                           | National Instruments / ABM CURRENT                                                            |               |
|                                                       | CURRENT CONTROLLED CURRENT S                  |                                                                                               |               |
|                                                       | CURRENT CONTROLLED VOLTAGE SO                 |                                                                                               |               |
|                                                       | CURRENT_LIMITER_BLOCK                         |                                                                                               |               |
|                                                       | DC CURRENT                                    | Package manufacturer/type:                                                                    |               |
|                                                       | DC INTERACTIVE CURRENT                        |                                                                                               |               |
|                                                       | DC INTERACTIVE VOLTAGE<br>DC POWER            |                                                                                               |               |
|                                                       | DELAY                                         | Hyperlink:                                                                                    |               |
| $\checkmark$<br>$\rightarrow$                         | ∢<br>$\rightarrow$                            |                                                                                               |               |
|                                                       |                                               |                                                                                               |               |
| Components: 88                                        | Searching:                                    |                                                                                               | Filter: off   |

Рисунок 2. Окно компонентов программы NI Multisim

С помощью имеющегося инструментария постоим простейшую схему на практике (рис. 3).

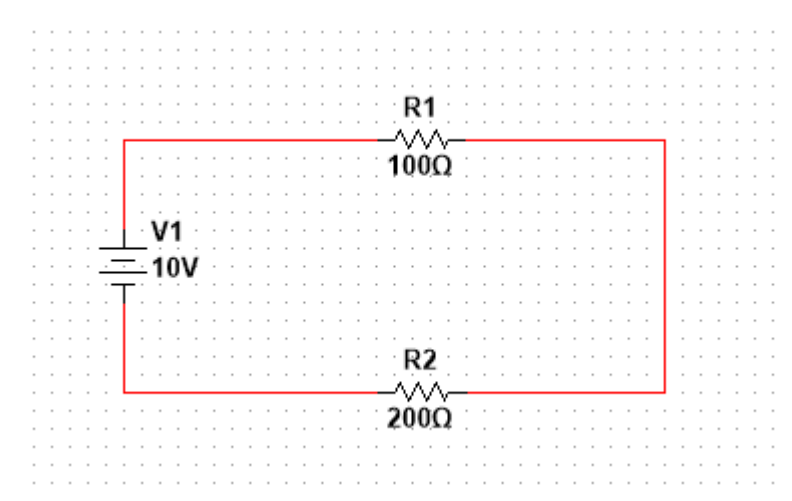

Рисунок 3. Пример простейшей схемы в программе NI Multism

Также данный программный продукт также позволяет проводить все возможное измерения с помощью специальных виртуальных инструментов. К примеру, можно разместить на схеме мультиметр и измерить напряжение на цепи (рис. 4).

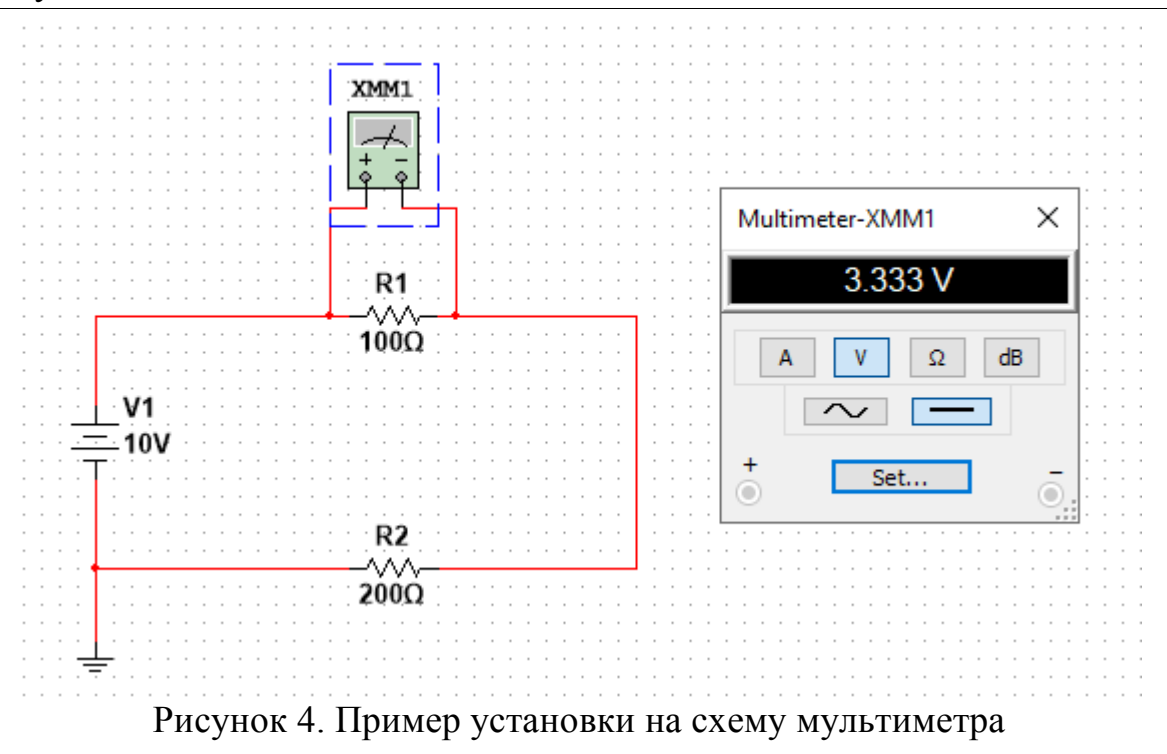

Наконец, можно моделировать режимы работы созданных схем в реальном времени. Для этого можно создать схему с динамически изменяемыми характеристиками (например, с переменным током), установить прибор, чтобы замечать динамику (например, осциллограф), и запустить симуляцию клавишей F5 (рис. 5).

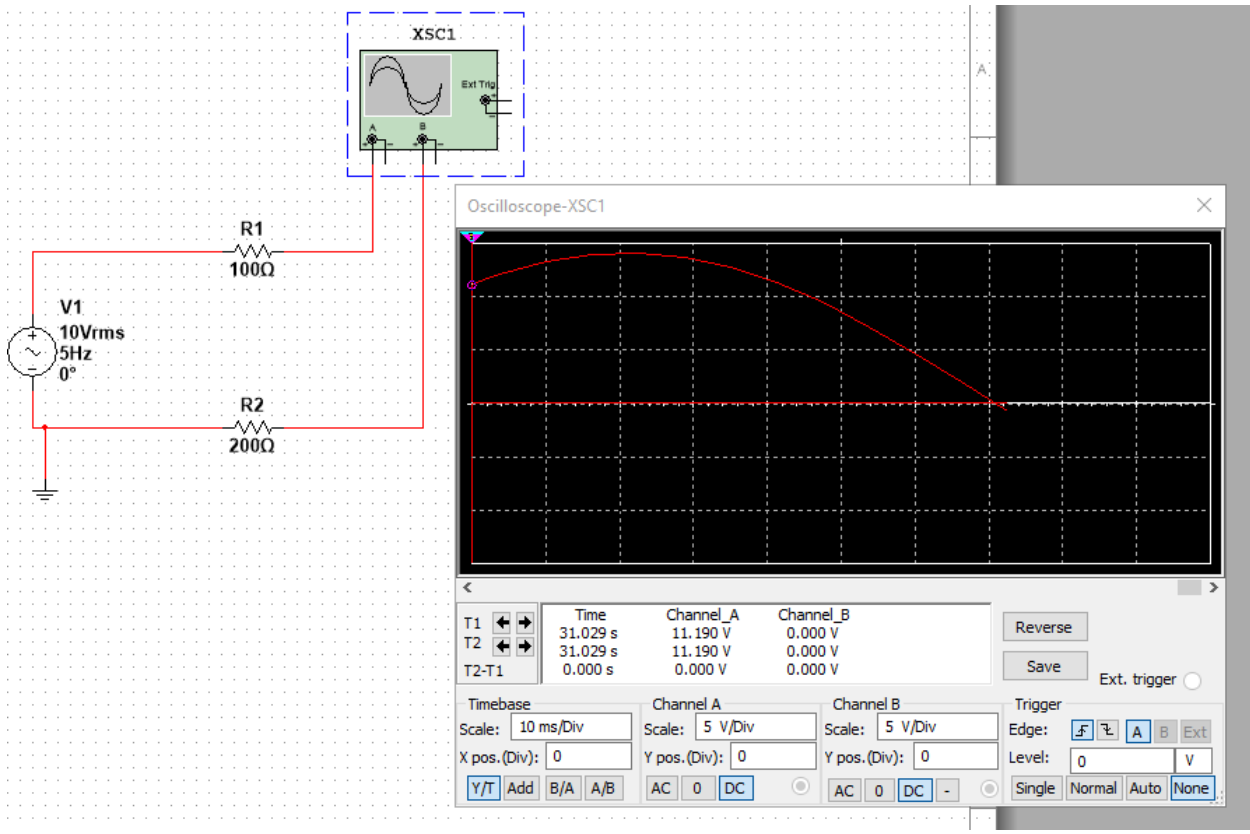

Рисунок 5. Пример моделирования режима работы созданных схем в программе NI Multisim

Таким образом, после разбора основных функций и возможностей программного обеспечения NI Multisim можно сказать, что он отлично подойдёт для разработок электрических принципиальных схем любой сложности, благодаря огромному числу компонентов, моделирование максимально приближенно к реальному. Также он неплохо подойдёт для обучения студентов в дисциплинах, связанных с созданием электрического оборудования, так как на официальном сайте можно получить специальную бесплатную студенческую версию и пакет уроков для самостоятельного обучения.

## **Библиографический список**

- 1. Автоматизированное тестирование и автоматизированные системы для измерений // National Instrument URL: https://www.ni.com/ru-ru.html (дата обращения: 23.01.2020).
- 2. Малышев А.А. Применение пакета программ Multisim 10 в учебном процессе // Научный вестник Московского государственного технического университета гражданской авиации. 2008. № 137. С. 51-55.
- 3. Павлова Л.В. Статистический анализ работы элементов электроники в автоматизированном режиме Electronics Workbench 5.12 (Multisim 10) // Научный вестник Московского государственного технического университета гражданской авиации. 2008. № 137. С. 56-61.
- 4. Филатов В.В., Чумаева М.В Моделирование широтно-импульсного преобразователя в профессионально-ориентированном программном пакете Multisim 10 // Вестник МГТУ Станкин. 2010. № 2 (10). С. 79-85.
- 5. Виноградов А.Л Электротехнические виртуальные лабораторные работы в среде Multisim. // Новые технологии и формы обучения. 2010. № 17. С. 67- 69.
- 6. Кузнецов С.П. Схемы электронных устройств с гиперболическим хаосом и моделирование их динамики в программной среде Multisim // Известия высших учебных заведений. Прикладная нелинейная динамика. 2011. Т. 19. № 5. С. 98-115.